- 1. Log onto https://18277-1.portal.athenahealth.com/
- 2. Click on "Sign up today"

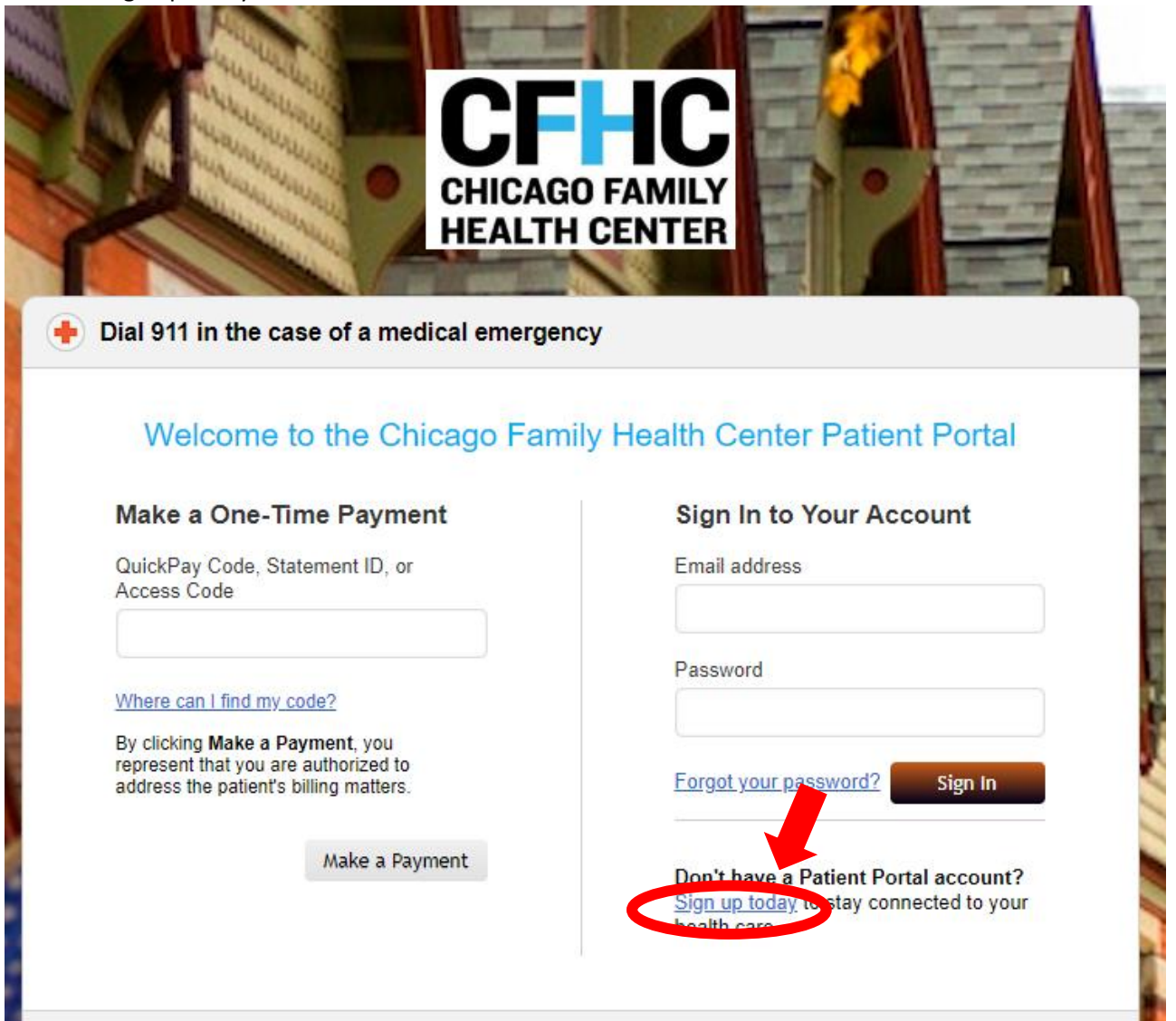

3. Enter your information (First Name, Last Name, DOB, Gender, Email, Phone number) and click "Continue"

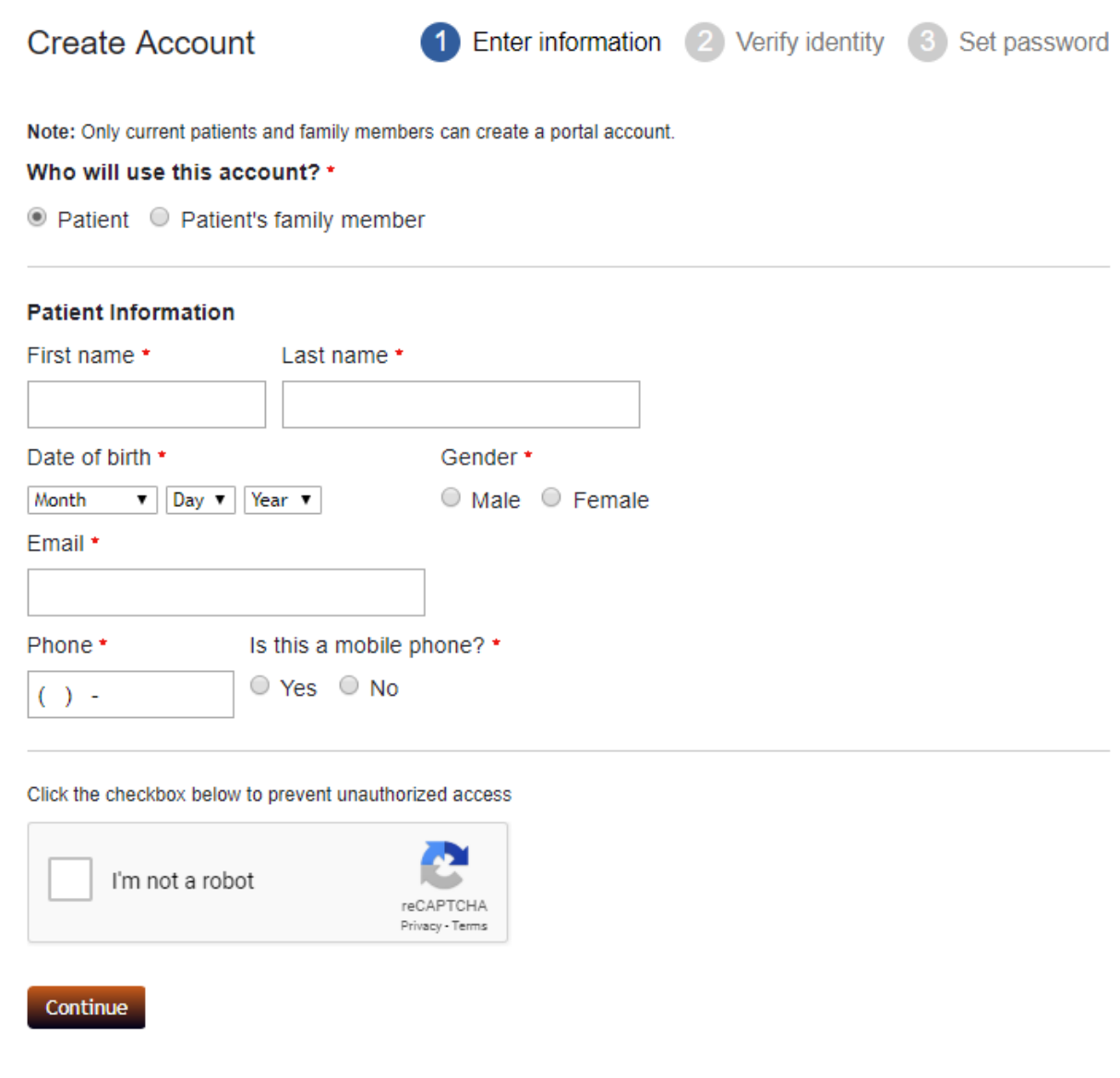

4. You will need to verify your identity – system will call or send you an email with a temporary passcode (6 digits) to finish creating your account

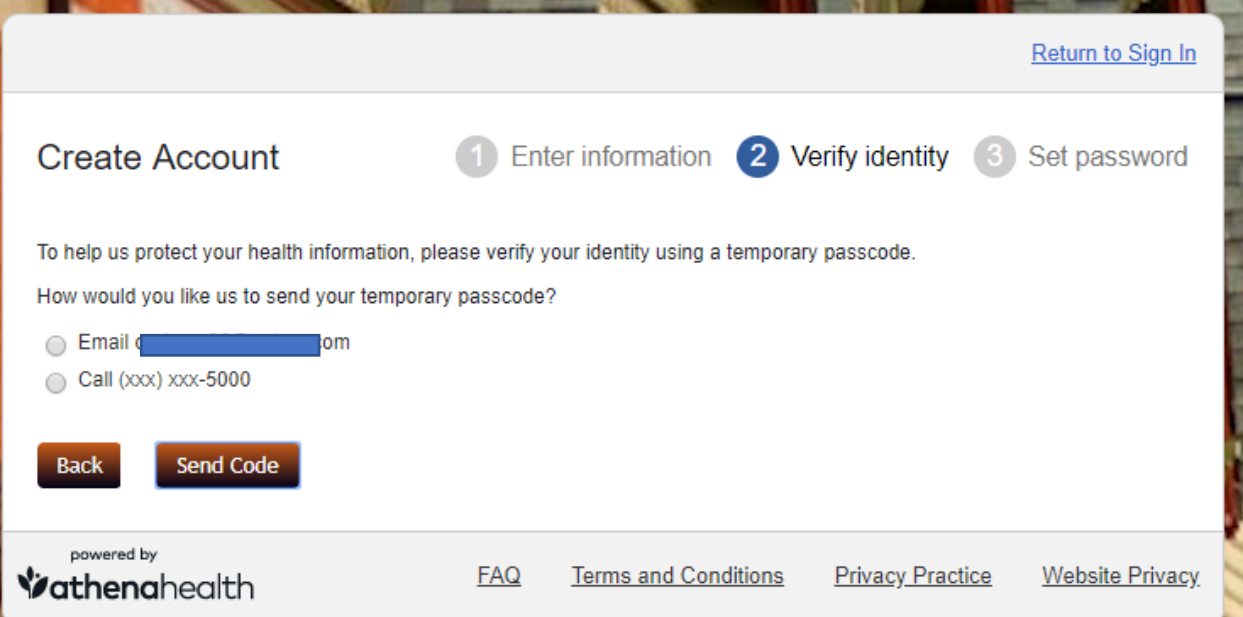

5. Enter the temporary passcode to continue registration

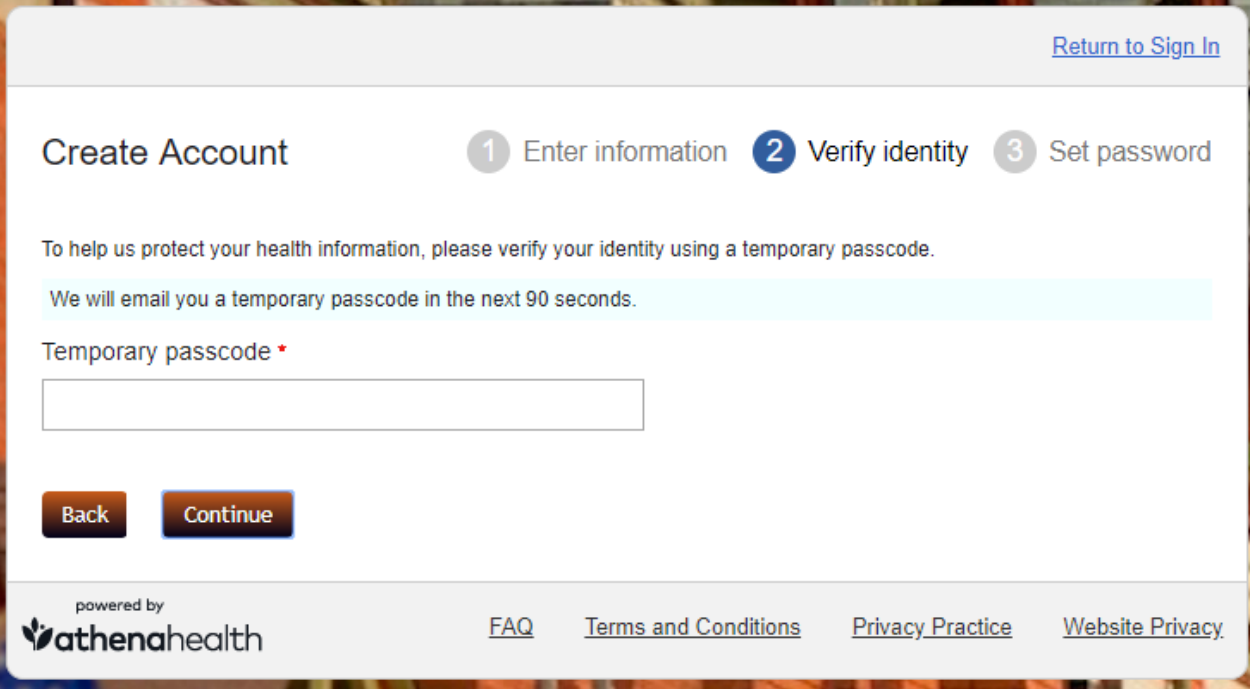

## 6. Set your password

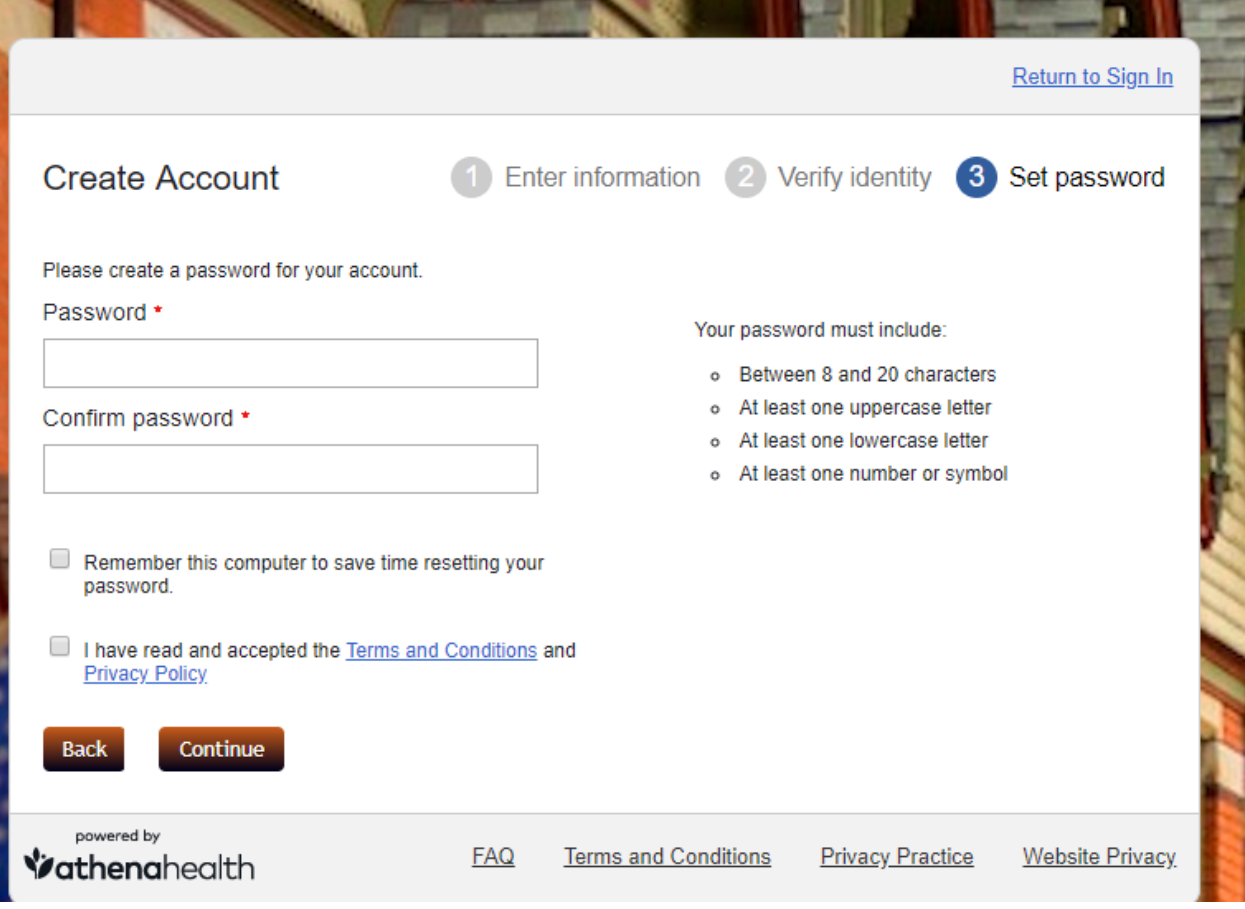

*Note: Your username will be your email address*